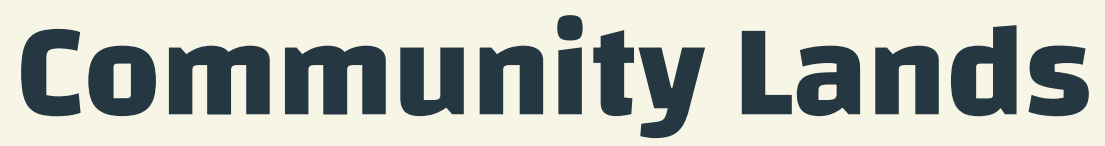

### Comunicaciones y publicaciones controladas por la comunidad

AH, MA

**Aldraman** 

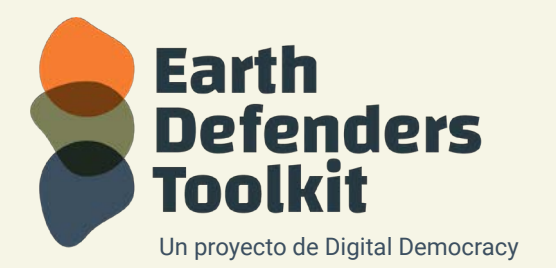

www.earthdefenderstoolkit.com

# ¿Qué es Community Lands?

Community Lands, o Tierras Comunitarias en español, es una plataforma para que las comunidades compilen, muestren y gestionen el acceso a datos e información de forma colectiva.

Puede ser utilizada por comunidades que desean mantener un portal comunitario de información fuera de internet, permitiendo crear páginas web y mapas, y tomar decisiones sobre cómo compartir y publicar esos datos en internet.

Community Lands fue iniciado por el **Forest Peoples Programme** (FPP) junto con las comunidades indígenas y locales de Asia, África y América del Sur, que se sintieron frustradas por la falta de herramientas de mapeo, monitoreo y publicación adecuadas para sus necesidades específicas.

Una de las herramientas dentro de la plataforma es un **Gestor de páginas web** que permite a los usuarios construir su propio sitio web desde cero, con conocimientos informáticos muy básicos y sin acceso a Internet. El software también permite el control total parte del usuario sobre información de la comunidad que sea potencialmente sensible.Hay planes para desarrollar y agrupar más herramientas en Community Lands en el futuro, así como para facilitar la integración y sincronización de datos de otras herramientas, como la herramienta **Mapeo**. En el resto de esta guía, nos centraremos en el Gestor de páginas web de Community Lands

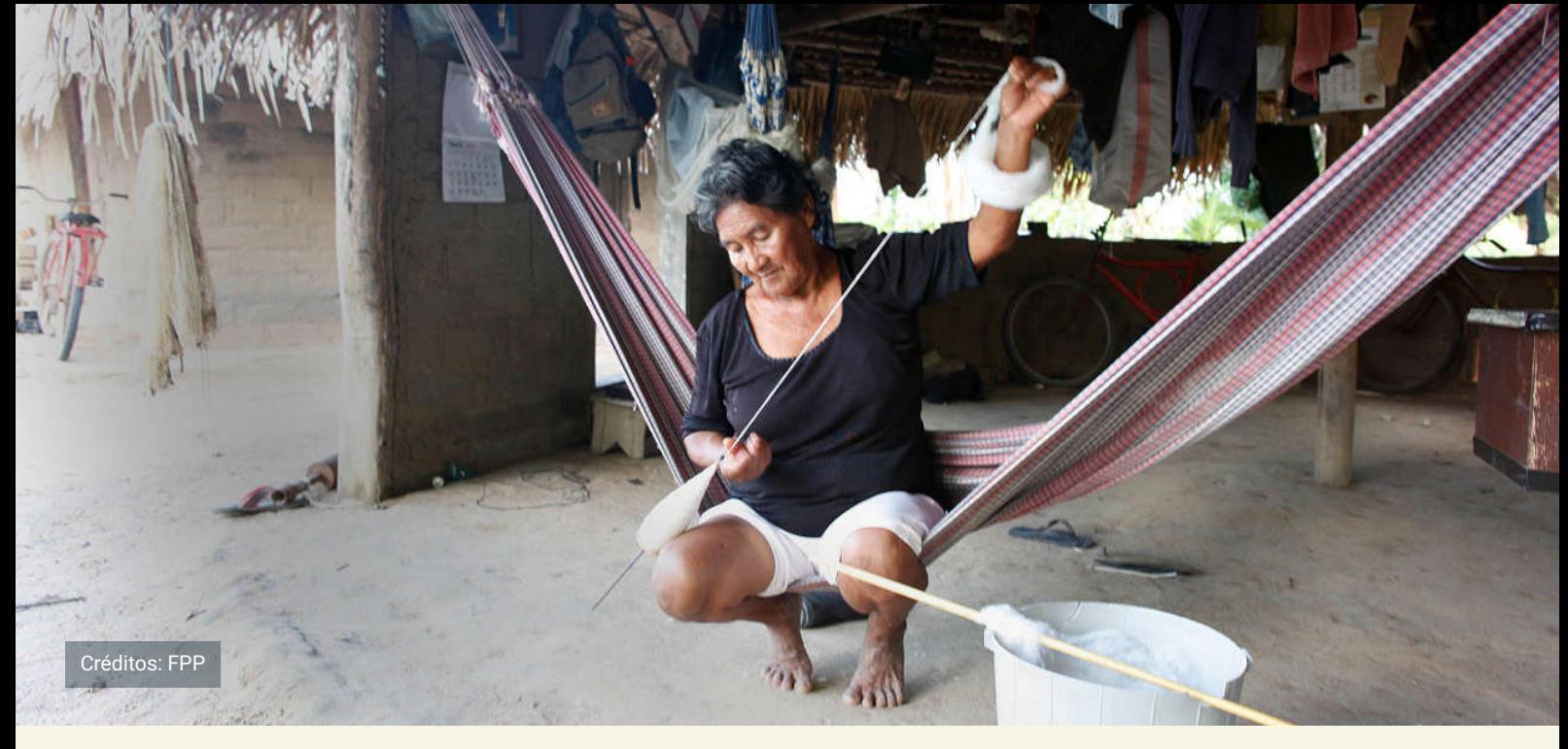

## ¿Por qué puede que quiera usar el Gestor de páginas web de Community Lands?

El Gestor de páginas web de Community Lands fue diseñado con y para comunidades que desean usar sitios web para mostrar su forma de vida, publicar noticias e historias sobre las amenazas y desafíos que enfrentan, y destacar la gran cantidad de esfuerzos que están haciendo para proteger sus tierras. Además, el software permite crear una página web diseñada para alojar cualquier mapa web que tenga una URL publicada, incluidos los mapas creados con **Mapeo Desktop**.

El pueblo Wapichan de Guyana ha utilizado con éxito el Gestor de páginas web de Community Lands para crear un sitio web que muestre desde la artesanía que producen en sus aldeas hasta noticias de eventos y iniciativas llevadas a cabo en su territorio.

### **El Gestor de páginas web de Community Lands está diseñado para abordar estas necesidades:**

## **Publicación de**  1. **información controlada por la comunidad**

Las comunidades de defensores de la Tierra pueden usar Community Lands para crear sitios web para mostrar su forma de vida, publicar noticias e historias sobre las amenazas y desafíos que enfrentan y presentar sus esfuerzos para proteger sus tierras. Todos los datos del sitio web son propiedad de las comunidades y están controlados por estas.

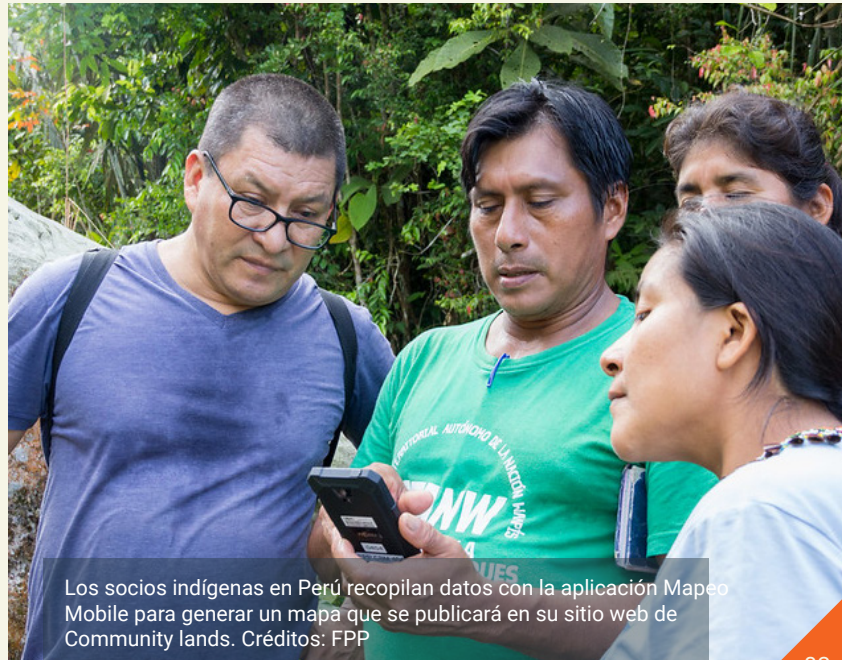

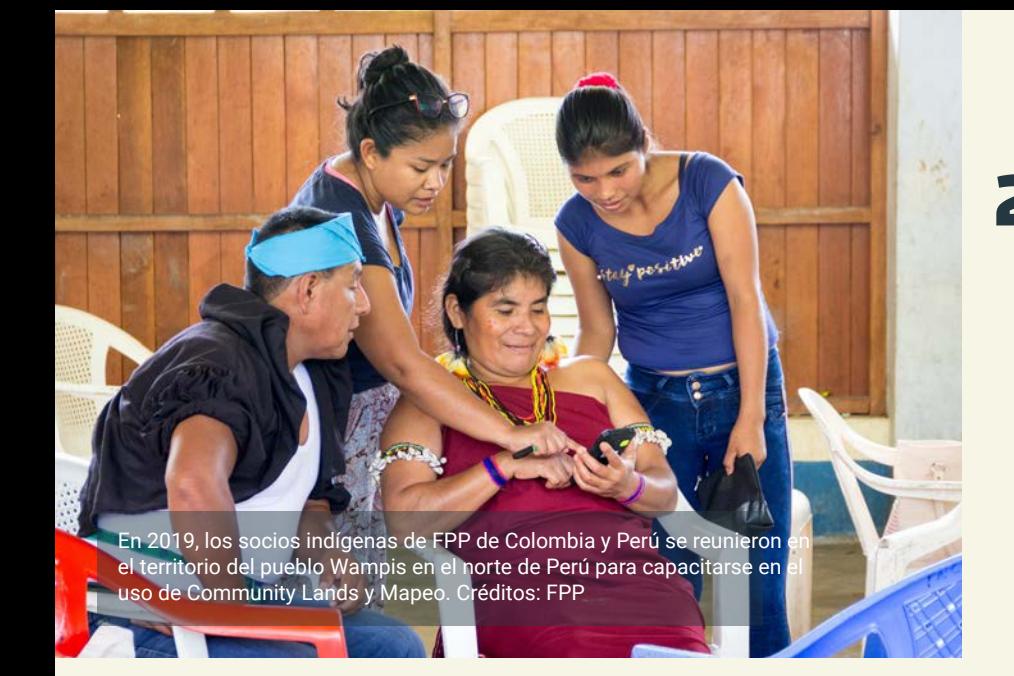

## **Fácil de usar y**  2. **aprender**

Community Lands permite a los usuarios con conocimientos informáticos muy limitados y sin acceso a Internet crear su propio sitio web desde cero.

## **Uso sin conexión y en línea** 3.

Community Lands fue diseñado para funcionar completamente sin conexión y en entornos donde el acceso a Internet es limitado o esporádico. Todo el contenido del sitio web (incluidas las fotos y el texto) se puede generar, crear y editar sin conexión. Si hay acceso a Internet, el contenido se puede cargar a través de la sincronización con la plataforma Community Lands en linea.Si Internet es demasiado limitado o no está disponible localmente, puede hacer una copia de seguridad de los datos en un archivo ZIP. Ese archivo ZIP se puede cargar en la plataforma Community Lands por el mismo dispositivo cuando recupera el acceso, o mediante un dispositivo diferente que puede "llevar" el archivo ZIP a un lugar con conectividad.

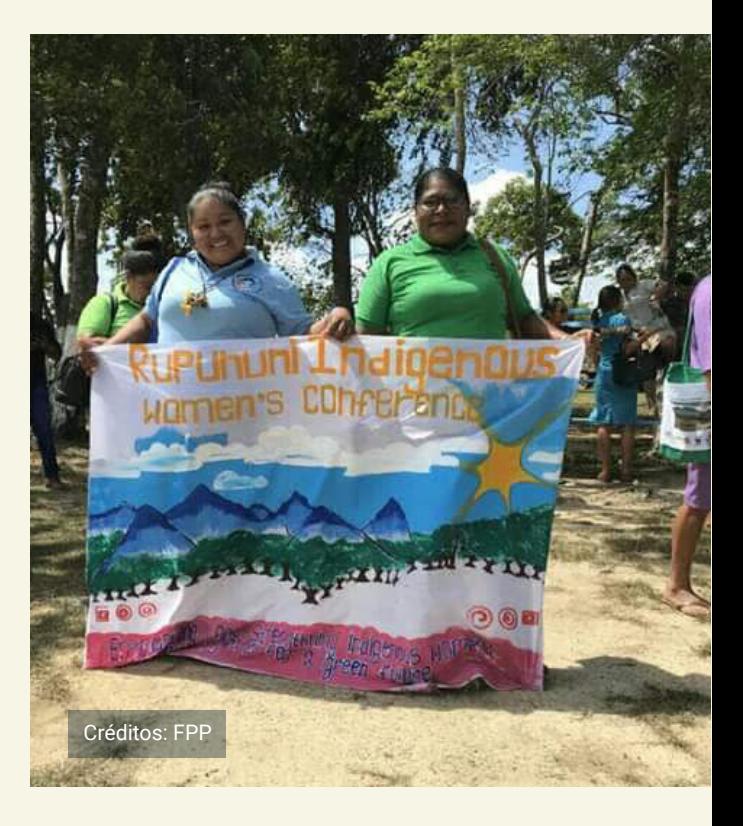

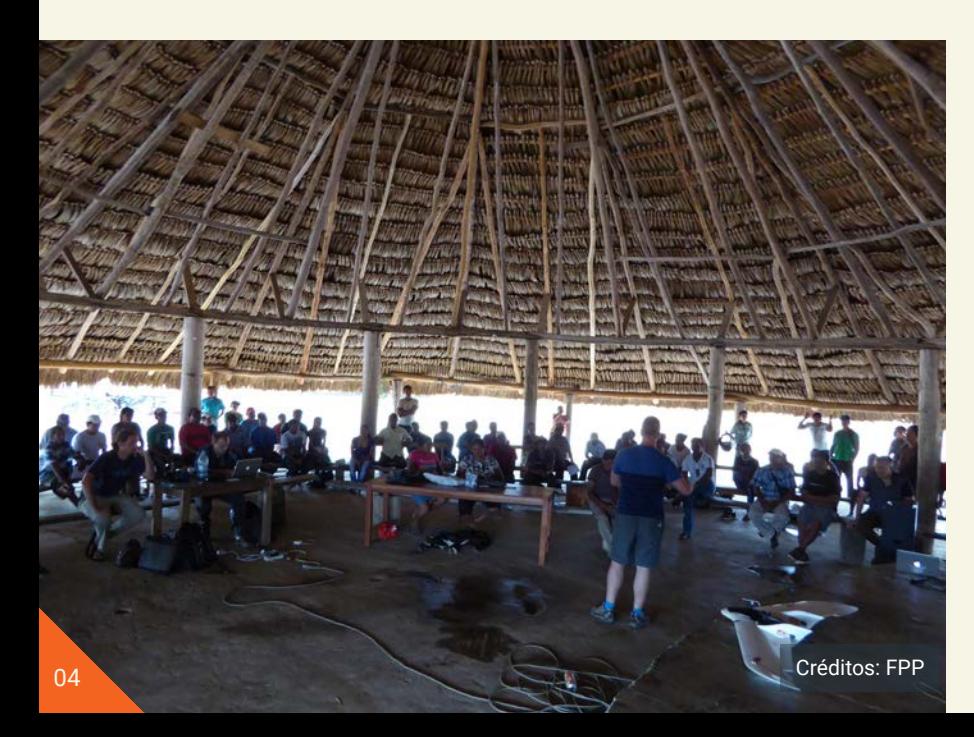

## **4.** Datos **descentralizados**

Community Lands tiene un sistema flexible y descentralizado gestionar los permisos de acceso y edición. Esto significa que los usuarios pueden crear y controlar sus propias "comunidades" y asignar diferentes niveles de acceso para diferentes usuarios.

## ¿Cómo funciona?

## **Cree una cuenta de Community Lands:**

Para comenzar a usar Community Lands, visite **https://communitylands.org** para registrarse y obtener una cuenta gratuita. Su solicitud se enviará al equipo de soporte y, una vez aprobada, recibirá un correo electrónico para activar su cuenta. Una vez que tenga una cuenta, puede crear una o más "comunidades", que servirán como un espacio digital compartido para que el grupo acceda a la información. Aunque a este espacio digital se le llama "comunidad", puede que los participantes de este espacio pertenezcan a un solo hogar, una aldea, un grupo de aldeas o, de hecho, sean todos los miembros de la comunidad.

## **Descargue y configure el software del Gestor de páginas web de Community Lands:**

A continuación, visite la página **http:// www.communitylands.org/en/download** para descargar el Gestor de páginas web de Community Lands. Una vez que haya instalado el software, puede configurar el sitio web de su comunidad seleccionando un idioma e ingresando un

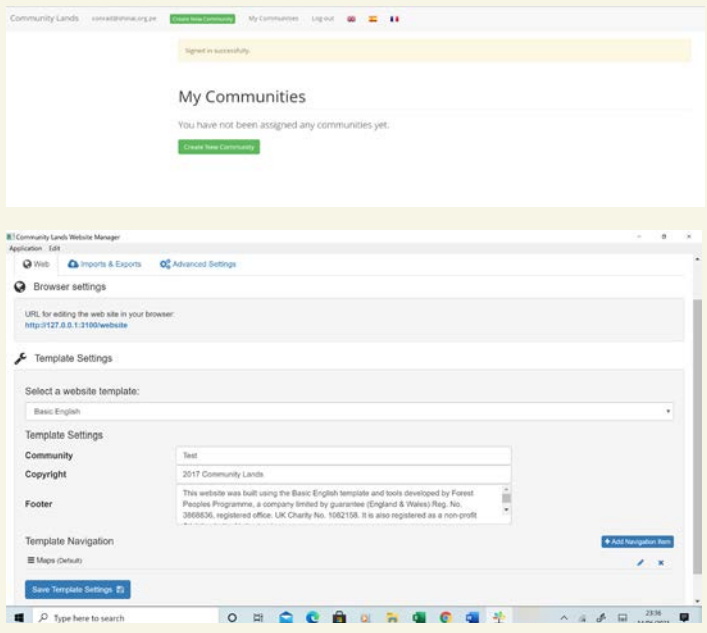

token de autenticación, que puede encontrar en su cuenta de Community Lands. (Esto es para garantizar la seguridad de sus datos).

## **Cree y edite páginas web para el sitio web de su comunidad:**

Una vez que haya autentificado su sitio web, el software Community Lands generará una URL única que se ejecutará localmente en el navegador de su computadora. Ahora, puede seleccionar una plantilla para escoger el diseño de su sitio web. Cuando usted visita este sitio web desde su navegador, puede editarlo directamente y guardar los cambios (sin editar ningún código complicado).

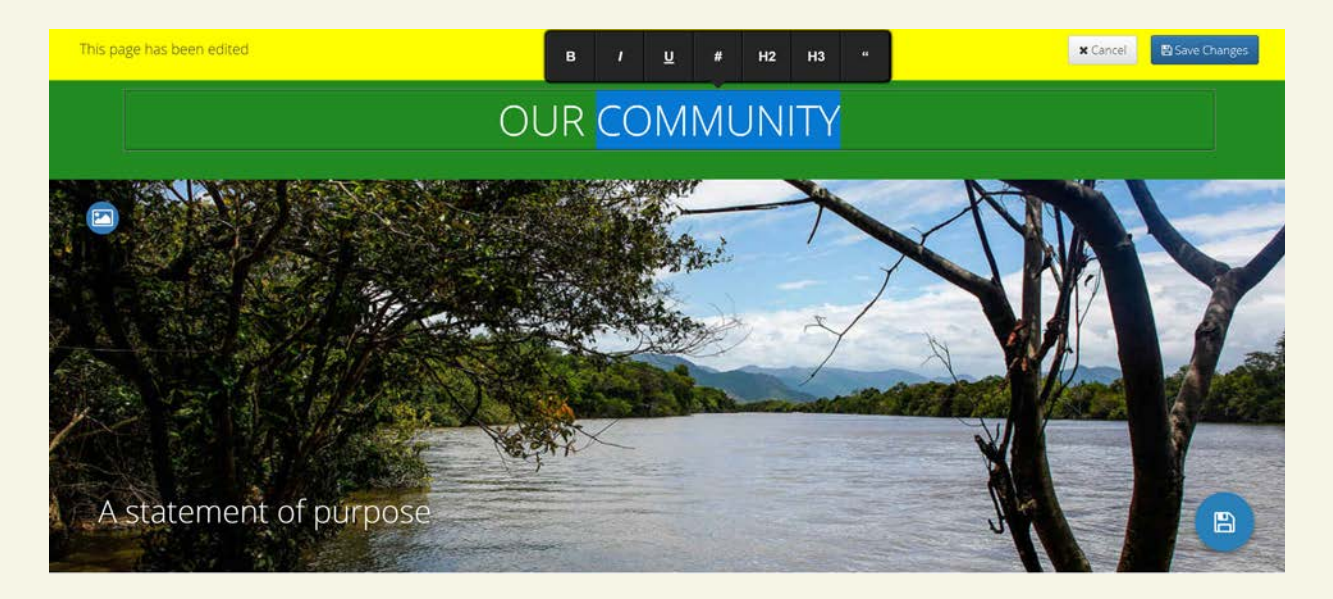

### **Use y muestre el sitio web sin conexión a Internet:**

Una vez que haya editado el contenido del sitio web, puede acceder al sitio web sin conexión internet de manera local en cualquier momento, abriendo el software Community Lands y dirigiéndose a la misma URL en el navegador. Marque esta página como "favorita" para facilitar el acceso en el futuro. Su sitio web puede servir como un portal o centro de información relevante para la comunidad. Por ejemplo, puede usarse como un plan local de gestión de la tierra o como un plan de vida o puede usarse como un espacio para albergar mapas territoriales.

### **Sincronice el sitio web que usted ha creado con el servidor de Community Lands, o con un servidor diferente (ambos opcionales):**

Una vez que haya terminado de diseñar y editar las páginas web y desee compartirlas en Internet, puede cargar todo el sitio web en el servidor de Community Lands (o en otro servidor, si lo tiene configurado) haciendo clic en un botón del software del Gestor de páginas web de Community Lands. Una vez completado, puede acceder al sitio web de su comunidad en **http://www.communitylands. org/**.

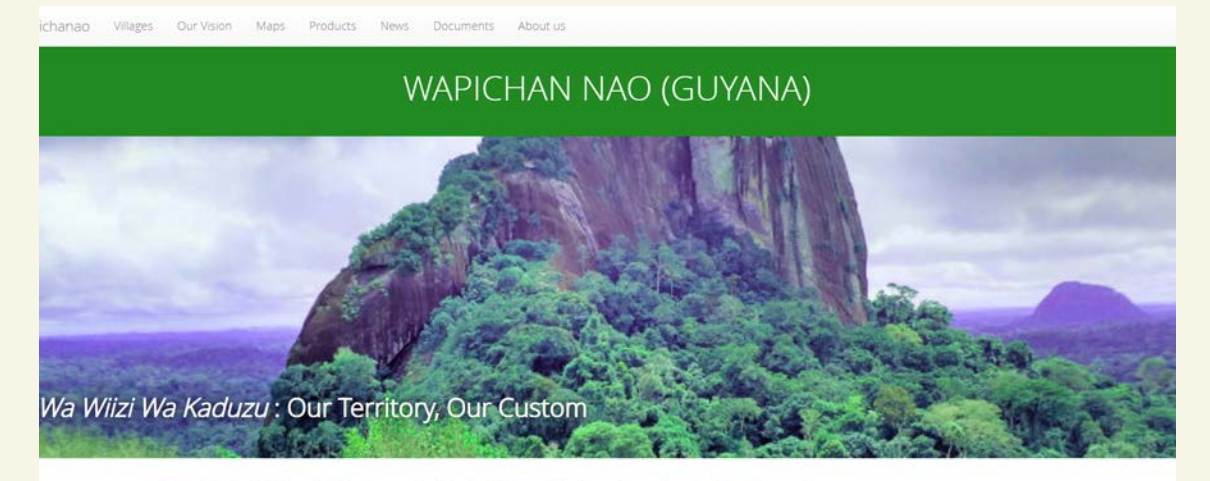

ebsite is an initiative of the Wapichan people of the South Rupununi, Regior First recovers to inform and share with the world our customs and livelinoods, and<br>the challenges that we are faced with today. We would also like to tell of some of<br>our achievements and future intentions. The information vebsite will be helpful to students, teachers and researchers who want to learn ut us. It is our dream that this will open a way for us to help share some of our

- Learn about the villages in our territor - Read more about us - Catch up on the latest new - See the products we make - We provide for our readers a map to help you understand the location of our

## ¿Cómo empezar?

¿Está interesado en utilizar el Gestor de páginas web de Community Lands para publicar y gestionar el acceso a los datos y información de la comunidad? Para tener acceso gratuito al software, por favor regístrese en **http:// communitylands.org** y contacte con **communitylands@gmail.com** si tiene alguna pregunta. Puedes encontrar instrucciones más detalladas para trabajar con el Gestor de páginas web de Community Lands en el **enlace**.

## Ejemplos de cómo Community Lands viene siendo usado

## **Wapichana en Guyana:**

Aquí puedes ver un ejemplo de un sitio web y datos de monitoreo asociados creados por el pueblo Wapichan en Guyana: **http:// wapichanao.communitylands.org.** 

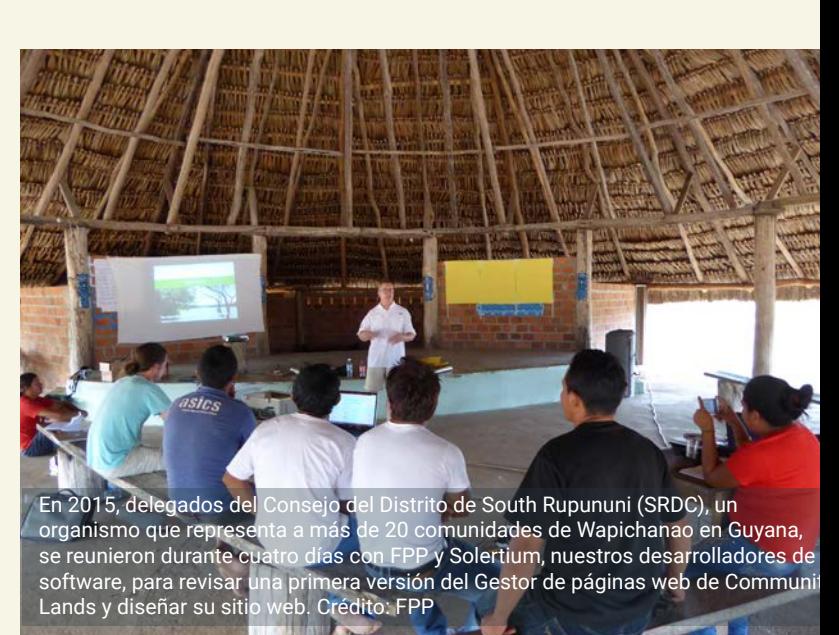

## Especificaciones

#### **Requisitos del software:**

El software del Gestor de páginas web de Community Lands se puede instalar tanto en PC como en Mac. Una vez en ejecución, las páginas web de Community Lands se pueden cargar a través de un navegador, tanto en internet como fuera de línea.

#### **Seguridad:**

Los datos están protegidos por un sistema de autenticación de usuarios.

#### **Características principales:**

El software del Gestor de páginas web de Community Lands sirve como un sistema de administración de contenido, donde uno puede diseñar su contenido. Una vez que guarde el contenido, generará páginas web que usted puede cargar en su navegador. Si desea compartir estas páginas en Internet, puede sincronizar y acceder a ellas a través de este servidor en línea: http://www.communitylands. org/.

#### **Idiomas:**

Community Lands está disponible actualmente en inglés, español, portugués e indonesio. Es posible agregar más idiomas en el futuro.

### **Sincronización en línea:**

El software Community Lands tiene una opción fácil para sincronizar páginas web fuera de línea con el servidor de Community Lands en Internet. La interfaz de usuario le permite saber cuándo está conectado a internet para saber cuando puede sincronizar, y también le muestra la última vez que sincronizó con el servidor.

### **Materiales audiovisuales:**

Es posible agregar imágenes, videos, audio y mapas interactivos de Mapeo a las páginas web (consulte la guía adicional sobre eso aquí - actualmente solo disponible en español).

### **Opciones de importación:**

Community Lands tiene una opción de importación de datos a través de la cual puede agregar archivos que se guardaron previamente como un archivo ZIP.

#### **Opciones de exportación:**

Community Lands tiene una opción para hacer una copia de seguridad de los datos, generando un archivo ZIP con todos los datos, las páginas web y los materiales audiovisuales. La interfaz de usuario indica cuándo fue la última vez que se realizó una copia de seguridad de los datos.

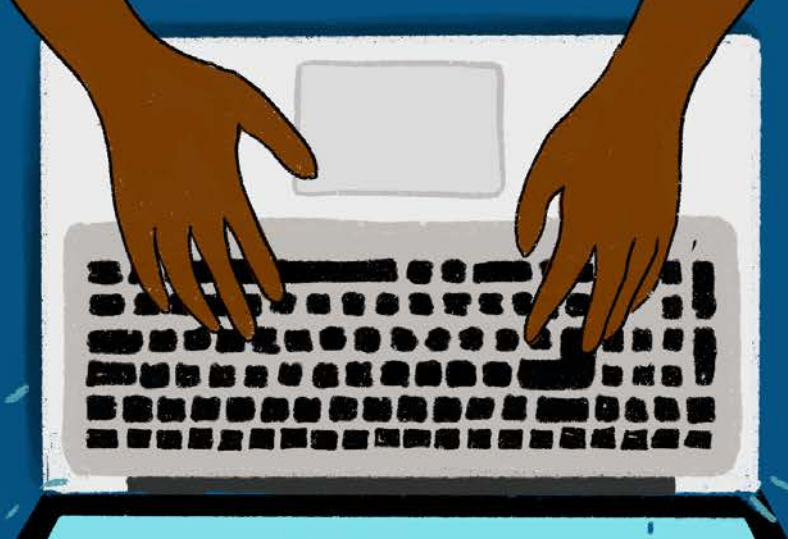

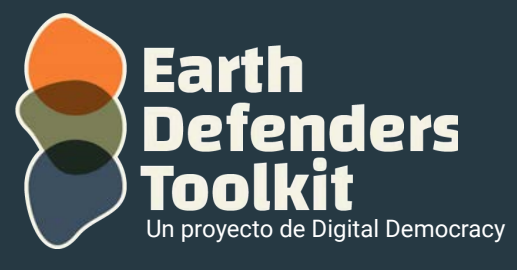

www.earthdefenderstoolkit.com